## PLOTWAVE B&W *LARGE FORMAT LASER PRINTER INSTRUCTIONS*

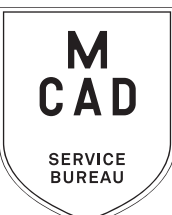

- **1. Create your document at print size: ideally 300dpi, at final output dimensions** *\* include any necessary borders or crop marks in your file\**
- **2. Name your file(s), using [appropriate file naming conventions](https://intranet.mcad.edu/kb/file-naming-conventions)**
	- **e.g. BKnowles\_mapofworld\_24x36\_aug52021.pdf**
- **3. Save your GREYSCALE document as one of these file types:** 
	- **a. TIFF (be sure to flatten/merge your layers and save as a copy)**
	- **b. PDF (print ready)**
- **4. If you have multiple files, place them in a folder (folder name = your name/username)** *\*note\* If your folder is too large to attach to an email/upload quickly, please compress into a .zip file*
- **5. Upload or attach folder/file(s)** 
	- **a. Service Bureau Dropbox Server: Finder>Go>Connect to Server>sbdropbox.mcad.edu Drop file into the OCE BW Folder**
	- **b. Google Drive (turn on sharing permissions so we have access to edit)**
	- **c. Attach smaller files directly to your email**
- **6. Fill out this order form, be sure to fill all appropriate fields, and include as much detail as possible.**
- **7. Email the completed order form, with any attachments, to** sbureau@mcad.edu
- Once we receive your file and order form, we will get started prepping your files to print
- We will not change/alter your file in any way, please include any necessary borders or crop marks in your file, and save at your required print size
- note: newsprint sheets will print with a half-inch border, please design with that in mind.
- We can scan (in color) and copy (b&w) flexible and flat documents/artwork up to 36", email order form to us, and let us know when you will be dropping your original off with us - please pick up original ASAP
- Please allow up to 24 business hours for the job to be completed, for bulk orders please allow up to 5 business days. See our [Turnaround Times KB article](https://intranet.mcad.edu/kb/turnaround-times-mcad-sb-services) for details
- We may have questions, or run into issues while printing, please keep an eye on your email as we will contact you there if we need any additional information
- Once your job is complete, we will charge your PaperCut account/department listed on the order form (please ask for a quote in your email order if necessary prior to printing)
- We will roll your print job and place it in the Pick Up rack outside of the SB
- You will receive an email when the job is complete
- If you would like to set up an appointment to discuss your project, just email us and we will set that up!

## EMAIL FILE/INFO AND ORDER FORM TO: SBUREAU@MCAD.EDU

## PLOTWAVE *LARGE FORMAT B&W LASER PRINTER*

Name:

20lb White Bond Paper 18lb White Transp. Paper Frosted Vellum Film **Newsprint** (24x36" sheet) 20lb Color Paper Yellow | Green | Blue | Pink Folder Name: File Name(s): Output Dimensions: *Please note: We will NOT alter your artwork in any way. Save your file(s) at final output size, and include any necessary borders or trim marks.* MCAD Username: Charge to: Date: Time: *NEEDED BY Upload your folder to the sbdropbox server/OCE BW Dropbox, or share via google drive. Email this order form to sbureau@mcad.edu along with any additional information. Please make an appointment if you need more guidance, or would like to explain your project further.* **PDF TIFF** *(flattened) TOTAL COST PAID? \$ LINEAR INCHES PRINTED Please pay attention to our standard turnaround times. All bulk requests should be scheduled in advance, turnaround times.*<br>All bulk requests should be scheduled in advance, turnaround times can be up to 5 business days. *LARGE FORMAT SCAN COLOR B&W RESOLUTION (DPI):* 200 300 400 600 *TIFF PDF*

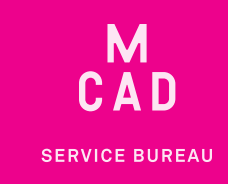